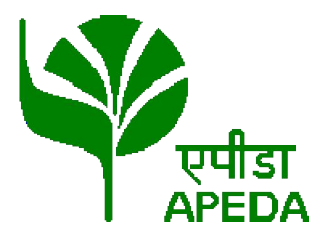

Agricultural and Processed Food Products Export Development Authority (APEDA)

(Ministry of Commerce and Industry, Govt. of India)

*Pack House Online Registration/Renewal User Manual'* 

# Index

- 1. Introduction to Pack House Online Registration/Renewal
- 2. Signup/ Login
- 3. Application for Registration/Renewal
- 4. RESUBMIT OF APPLICATION WITH CLARIFICATION
- 5. UNIT REGISTRATION CERTIFICATE

# Introduction to Pack House Online Registration/Renewal

APEDA has taken a progressive step towards Paperless processing and allows the applicants to submit their application for Registration/Renewal of their Pack houses Online. There is no need to submit any physical documents and it is a hassle free system whi allows to track the status of applications anytime. free system which

Applicant need to register on the system to create their login credentials. After successful login, they can submit an application for New Registration/Renewal of existing certificates online. Procedure of application filing is provided in the User Manual. omit their application for Registration/Renewal of their Pack houses Online<br>I to submit any physical documents and it is a hassle free system which<br>he status of applications anytime.<br>o register on the system to create thei tials. After successful<br>of existing certificates<br>.<br>as soon as any

Some of the salient features of this system are:

- 100% Online filing and processing of applications
- Integrated payment gateway to transfer the fees online
- Alerts at each step of processing allow the applicant to know as soon as any deficiency is reported in the application submitted
- Applicants can submit additional information that has been sought by APEDA online
- Certificates are generated with Digital Signatures so applicants can download the validated soft copy from their login. No need to collect the copy of the certificates physically. been sought by APEDA onlin<br>pplicants can download the<br>t the copy of the certificates<br>plicant has to access APEDA<br>ccess" section.

To access online pack house registration/renewal system, applicant has to access APEDA To access online pack house registration/renewal system, applicant has to a<br>website and click on "Unit Registration" tab under "Member Access" section.

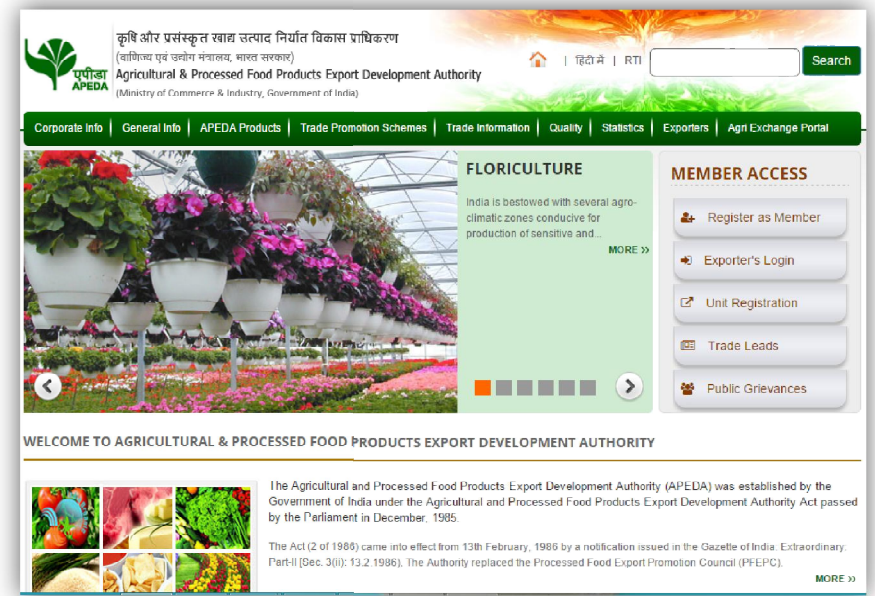

# Signup/ Login Page:

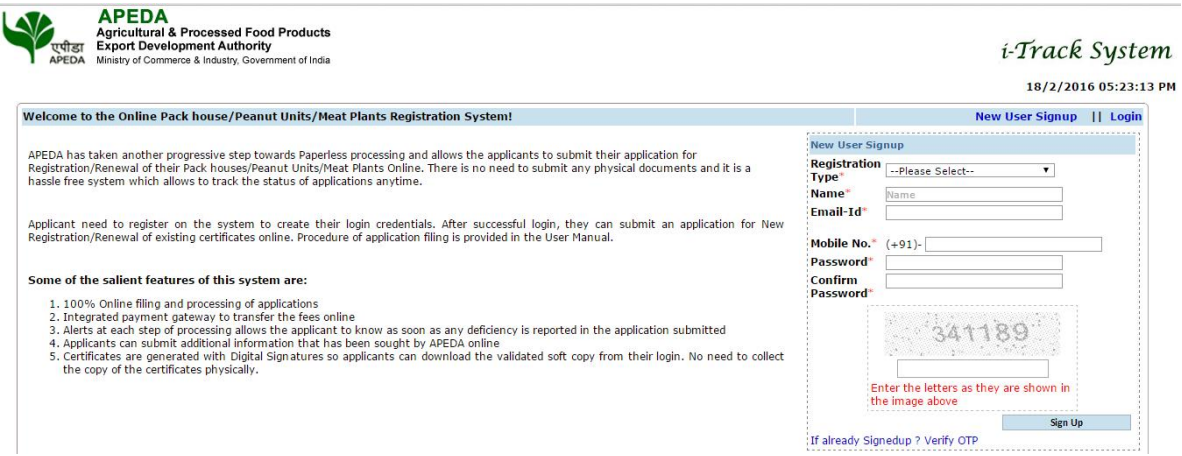

The online pack house registration/renewal system can be access with the login details of exporter provided at the time of APEDA registration. In case of new applicant, signup is required. For signup Click on "New User Signup", then following details are required.

- 1. Registration Type : Pack House
- 2. Name of an applicant
- 3. Email Id
- 4. Mobile Number
- 5. Password
- 6. Confirm password

After submission of basic details and user has to verify the Mobile number & E-mail ID.

## Verify Email Id and Mobile No.

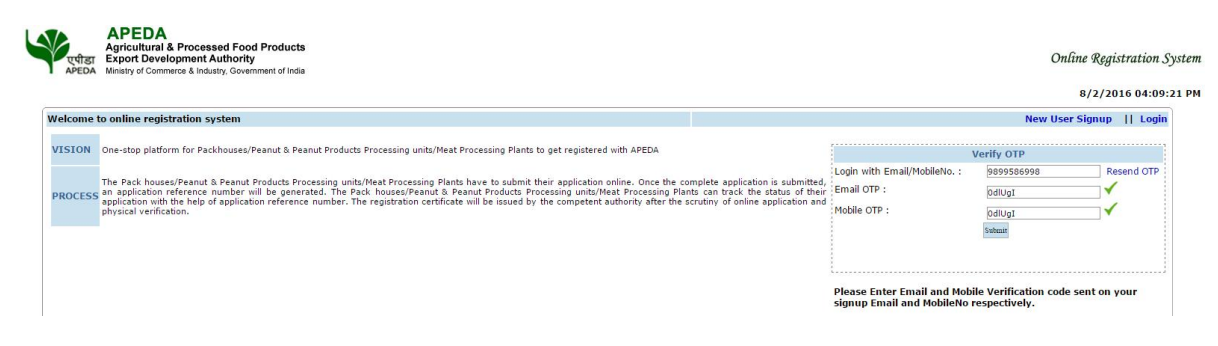

To verify Email ID and Mobile Number, applicant has to enter the OTP (One Time Password) received on email and mobile number.

After entering OTP, Click on submit button for verification. After successful verification, system will automatically login the applicant on application page.

#### **APEDA**<br> **Agricultural & Processed Food Products**<br> **THE Export Development Authority**<br> **APEDA** Ministry of Commerce & Industry, Government of India Online Registration System jed in as *anurag*  $K^2 - K^2$ 8/2/2016 04:14:03 PM Home Registration Change Password Logout Online Registration for Packhouse (Form-I) Name and address of the applicant(owner) along with complete contact details Name of the Owne apeda delhi ncui green park Address' City\*<br>State\*<br>Pin Code New Delhi and the control Telephone  $5051$ 4353  $Fax$ 987355051 Email\*<br>Mobile No.\* nura atrivedi282@gmail.com 9899586998 If I/We certified that do not have the APEDA RCMC certificate Address of the packhouse with name of Packhouse Manager and his contact details(This address shall be treated as correspondence address) Is it own/leased premises? give details of the lease **Oleased O Own** APEDA<br>delhi apeda Packhouse Name Packhouse Address New Delhi city state\* Delhi Pin Code<br>Pin Code<br>Packhouse Manager Name<sup>r</sup> bem<br>110016<br>name of new manager Email\* abc@gmail.com<br>9878665766 Email\*<br>Telephone/ Mobile No<mark>.\*</mark> **Registration Type** O New Registration O Renev Declaration towards confirmation DECLARATION

# Application form (1) for Registration/Renewal

Registration: By default Registration Type "New Registration" is selected.

Renewal: In Case of renewal user need to check Registration Type as "Renewal" then following information is required to input and rest of information will be same including payment and pack house profile.

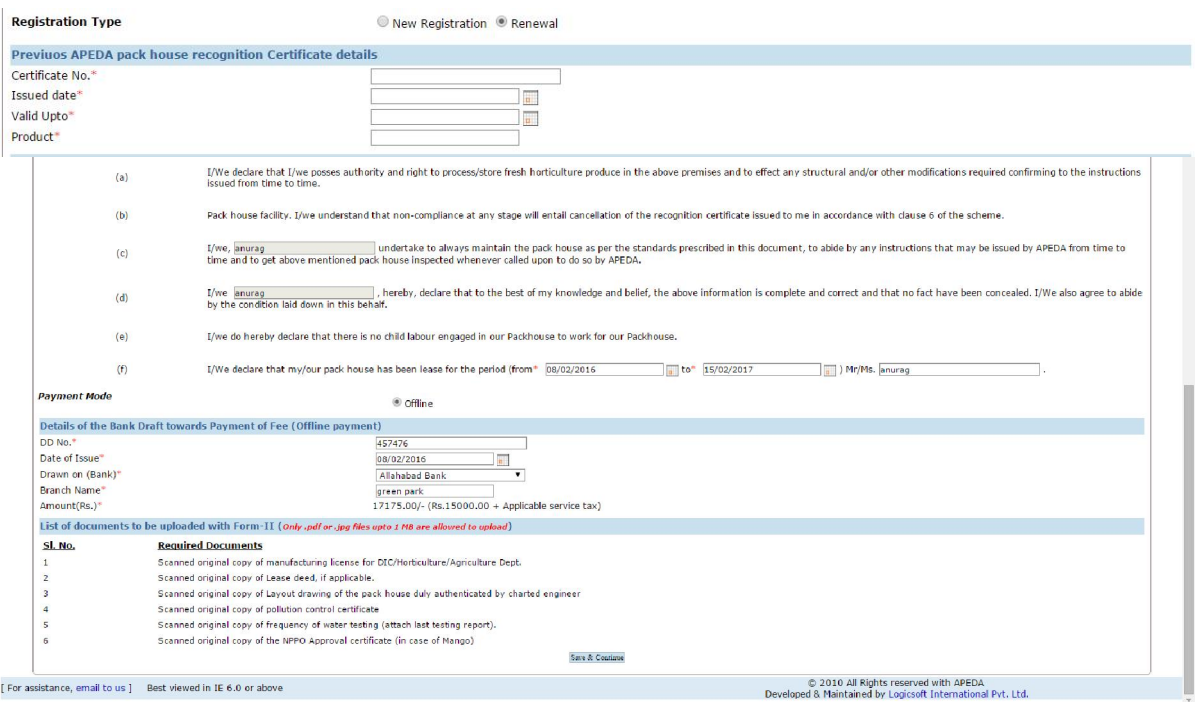

After Login an exporter/applicant has to fill up all the details given on Form-I along with online payment. After that the application profile entry process starts for rest of the application.

The pack house profile application forms are divided into alphabet series like A, B, C till upload provision.

The step by step explanation of each screen is given below:

In 2<sup>nd</sup> form, applicant has to enter pack house information like product scope, region for export and total handling capacity as shown in image given below

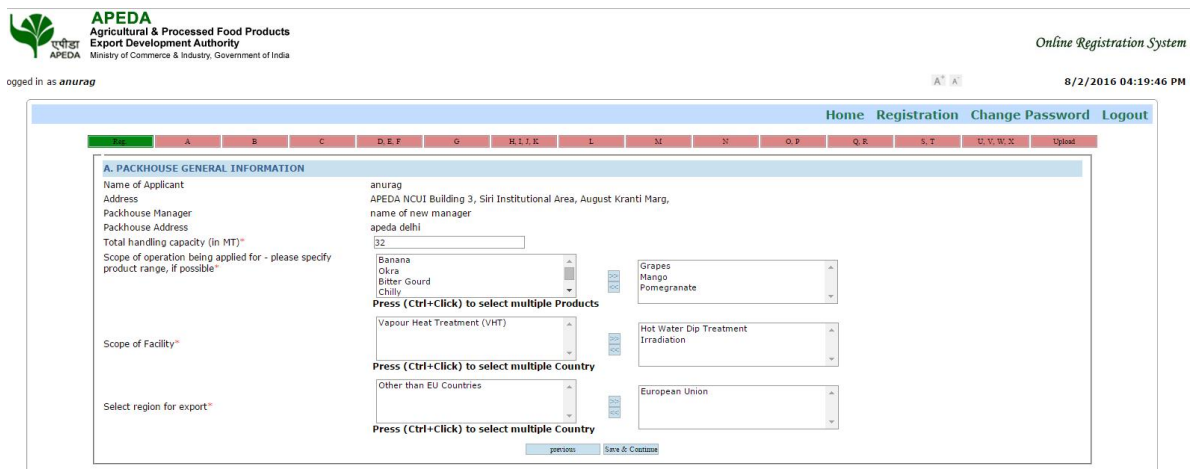

After filling all the required details, click on save and continue.

Note: In case of any change in previous screen, click on previous button.

In 3<sup>rd</sup> form, applicant has to enter pack house Exterior Information as shown in image given below

|                    | <b>APEDA</b> | <b>Agricultural &amp; Processed Food Products</b><br><b>Export Development Authority</b><br>Ministry of Commerce & Industry, Government of India                    |     |             |                                          |                           |                      | <b>Online Registration System</b> |
|--------------------|--------------|----------------------------------------------------------------------------------------------------|-----|-------------|------------------------------------------|---------------------------|----------------------|-----------------------------------|
| ogged in as anurag |              |                                                                                                    |     | $A^+$ $A^-$ |                                          |                           | 8/2/2016 04:20:19 PM |                                   |
|                    |              |                                                                                                    |     |             | Home Registration Change Password Logout |                           |                      |                                   |
|                    |              | D. E. F<br>H.I.I.K<br>M<br>$\epsilon$                                                                                                    | O.P | Q, R        | S, T                                     | U. V. W. X.               | Upload               |                                   |
| SL. No.            |              | <b>Control Point</b>                                                                                                    |     |             |                                          | <b>Pack House Details</b> |                      |                                   |
|                    |              | <b>B. PACKHOUSE EXTERIOR INFORMATION:</b>                                                                                                    |     |             |                                          |                           |                      |                                   |
|                    |              | Is there any obnoxious smell inside pack house and outside pack house? *                                                                                            |     |             | © Yes <sup>◎</sup> No                    |                           |                      |                                   |
|                    |              | Condition of the approach road *                                                                                                    |     |             | outside pack house                       |                           |                      |                                   |
|                    |              | Arrangements for disposal of waste material. Ideally a disposal pit and/or compost pit should be within the boundary of Pack house and visible for<br>supervision * |     |             | boundary of Pack house and visible       |                           |                      |                                   |
|                    |              | Boundary wall/fencing-please specify the kind and nature of wall/fencing *                                                                                          |     |             | boundary of Pack house and visible       |                           |                      |                                   |
|                    |              | Whether the external walls are properly plastered and free from crevices, cracks, holes, dampness, cobwebs etc? *                                                   |     |             | ● Yes ● No                               |                           |                      |                                   |

### In 4<sup>th</sup> form, applicant has to enter pack house Interior Information as shown in image given below

Ĥ

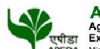

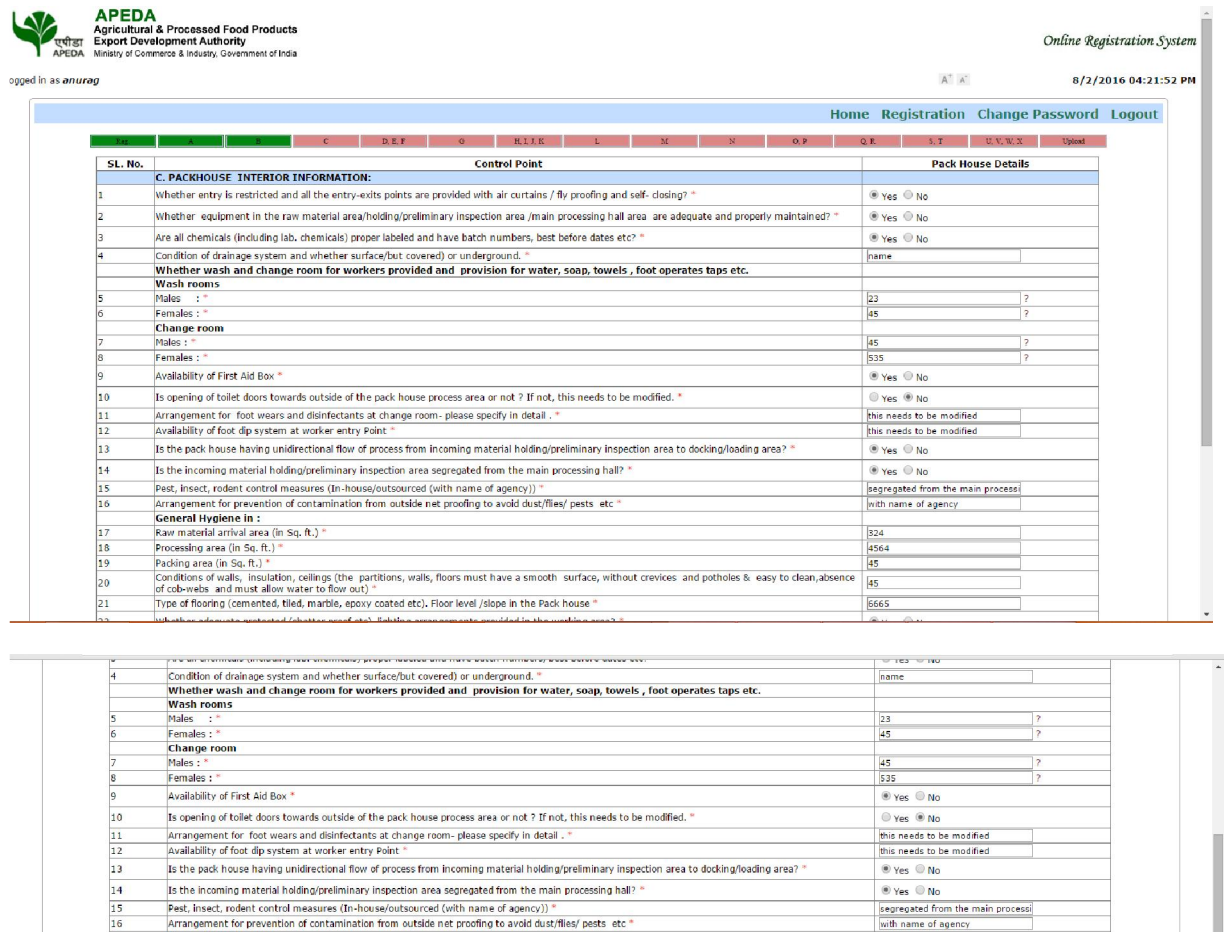

Pest, Insect, rodent control measures (In-house/outsourced cylindrem of a denncy)) \*<br>
Pest, Insect, rodent control measures (In-house/outsourced cylindrem of a denncy)) \*<br>
Franquenent for pevanenting from outside net prop  $\begin{array}{c} 17 \\ 18 \\ \hline 19 \end{array}$  $\boxed{324}$  $_{20}$  $45$  $\frac{21}{22}$ 6665  $\circ$  Yes  $\circ$  No<br>with proper netting or shutter  $\overline{23}$  $24$ with proper netting or shutter  $\blacksquare$  $25$  $\circledcirc$  Yes  $\circledcirc$  No  $\frac{26}{27}$ 5765  $rac{9}{5656}$ 

**Example: Previous** Save & Continue

67

After filling all the required details, click on save and continue.

 $29$ 

Docking capacity (in MT) \*

Note: \* for mandatory field and ? desired for specific format

In 5<sup>th</sup> form, applicant has to enter pack house Laboratory, Qualification facility and Transportation capacity as shown in image given below

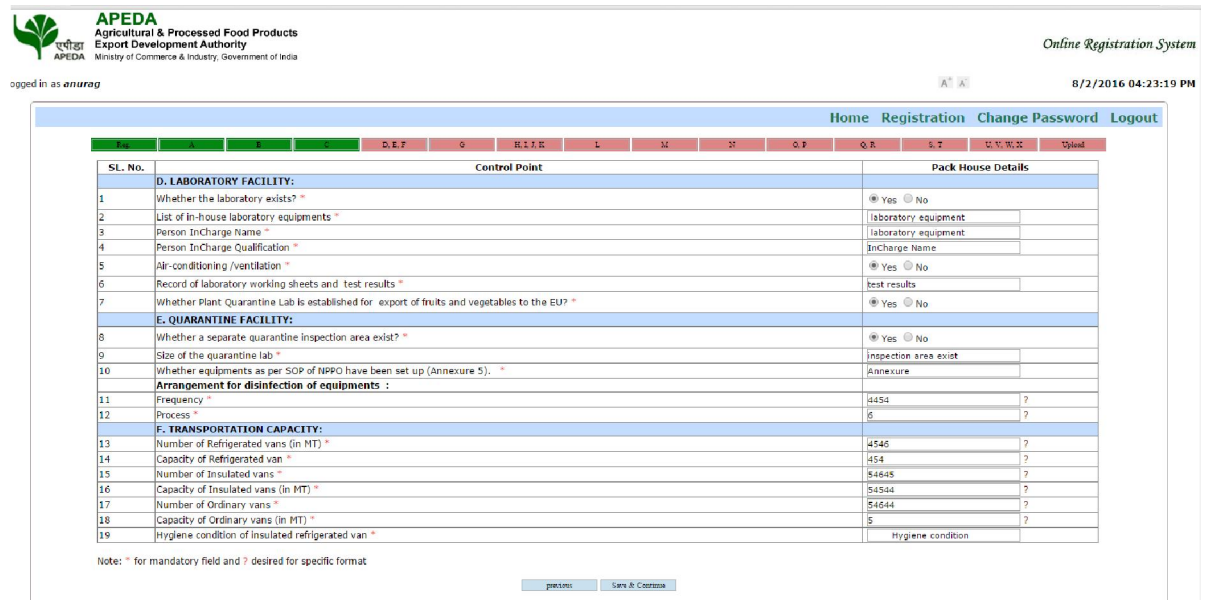

In  $6<sup>th</sup>$  form, applicant has to enter pack house Utilities as shown in image given below.

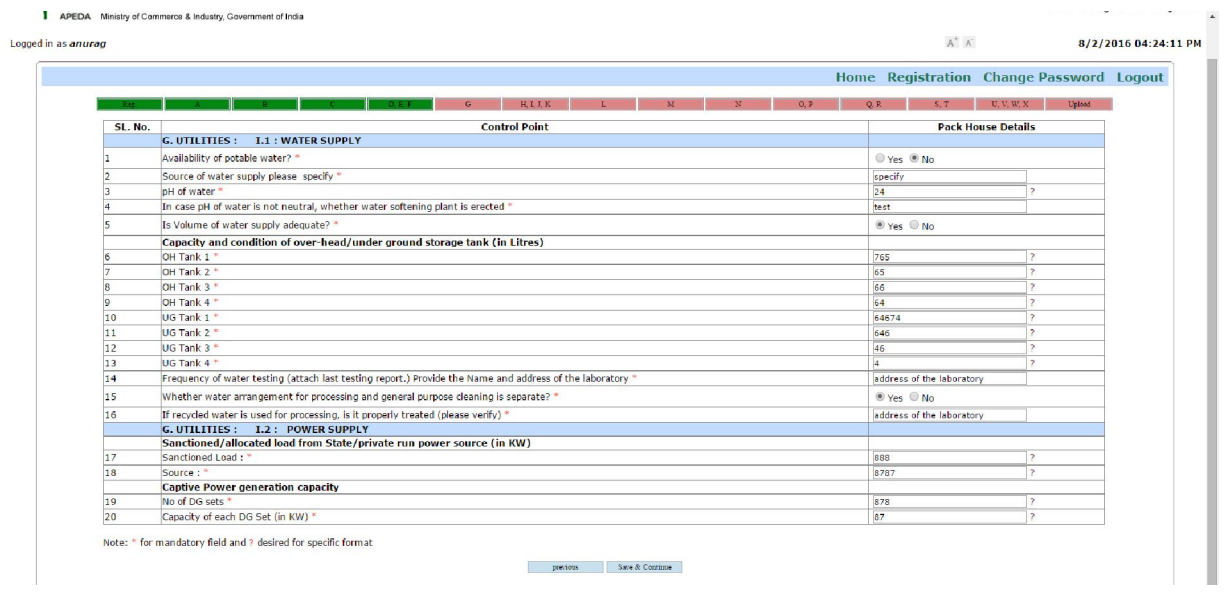

In 7<sup>th</sup> form, applicant has to enter pack house equipment maintenance, general storages, personnel health and hygiene as shown in image given below.

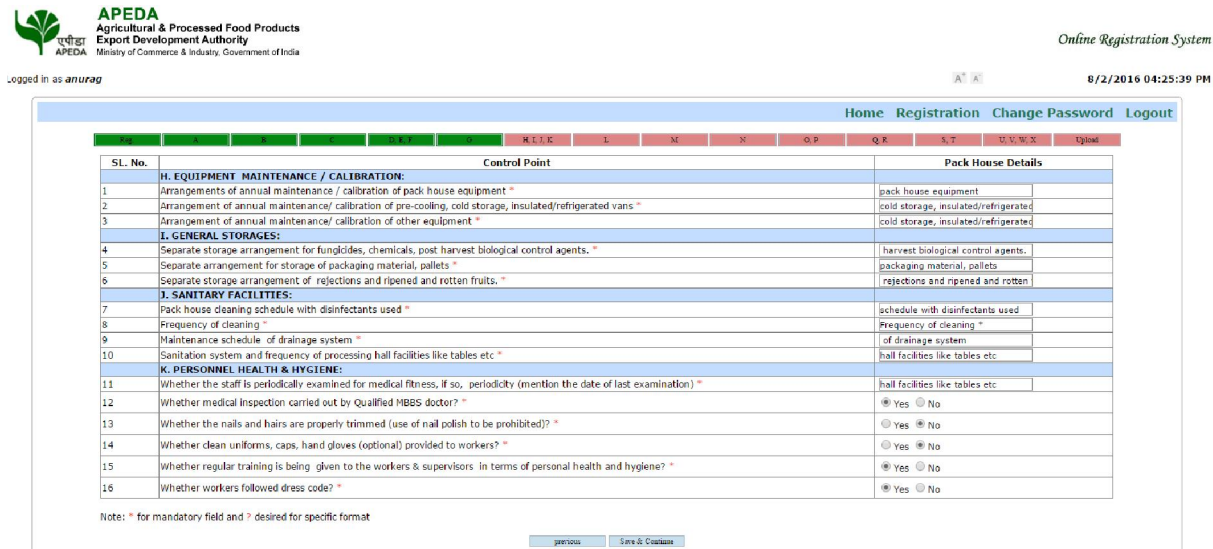

In 8<sup>th</sup> form, applicant has to enter pack house Record Maintenance as shown in image given below.

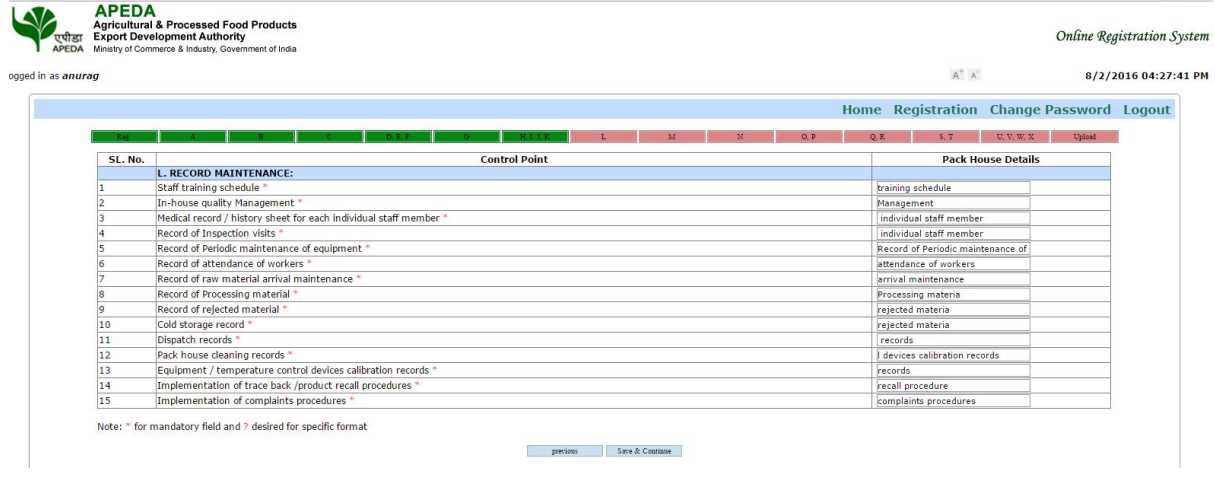

In 9<sup>th</sup> form, applicant has to enter pack house Personnel information as shown in image given below

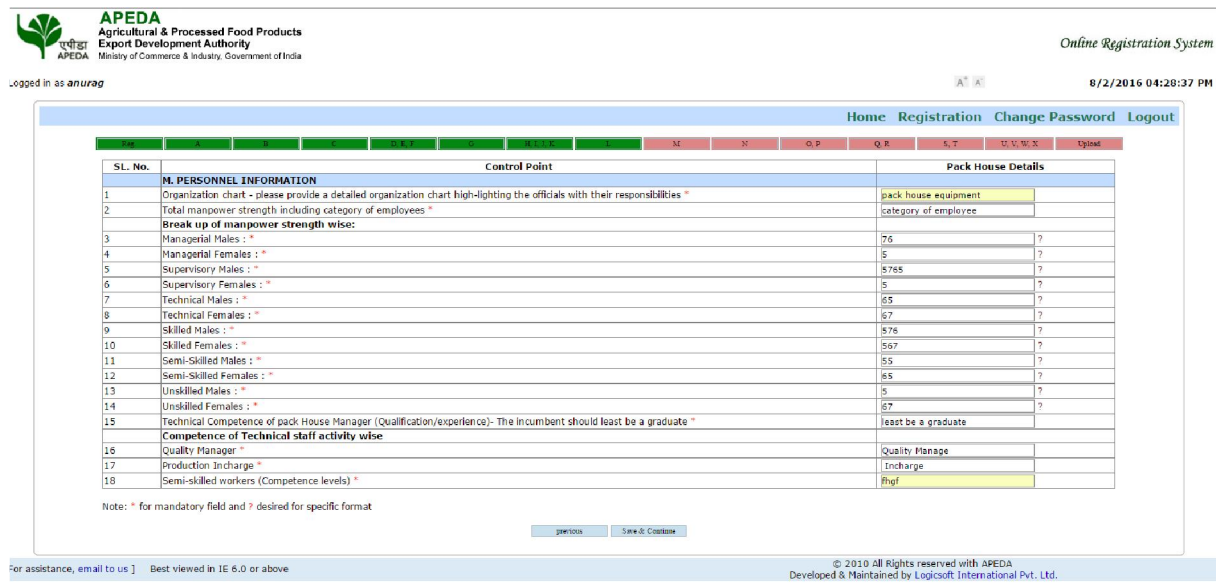

In 10<sup>th</sup> form, applicant has to enter pack house grading and sorting line as shown in image given below.

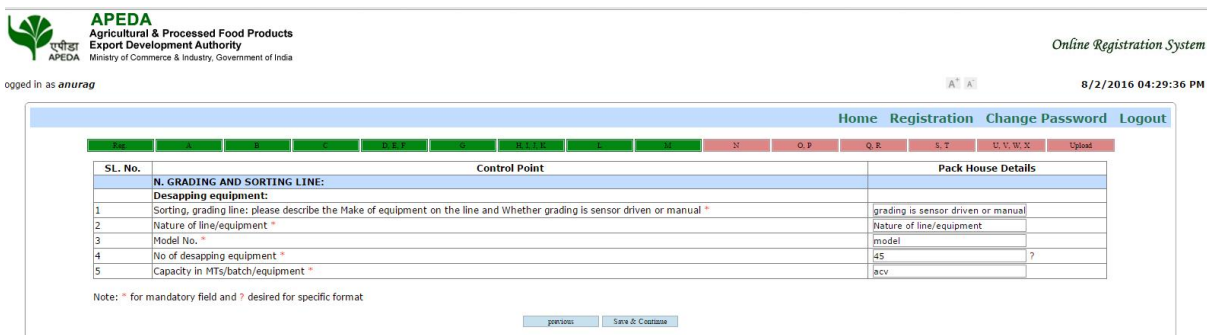

In 11<sup>th</sup> form, applicant has to enter pack house Pre-cooling capacity, ripening capacity as shown in image given below.<br>**APEDA**<br>**APEDA**<br>**APEDA**<br>**APEDA**<br>**APEDA**<br>**APEDA**<br>**APEDA** 

 $\overline{\mathsf{M}}$ 

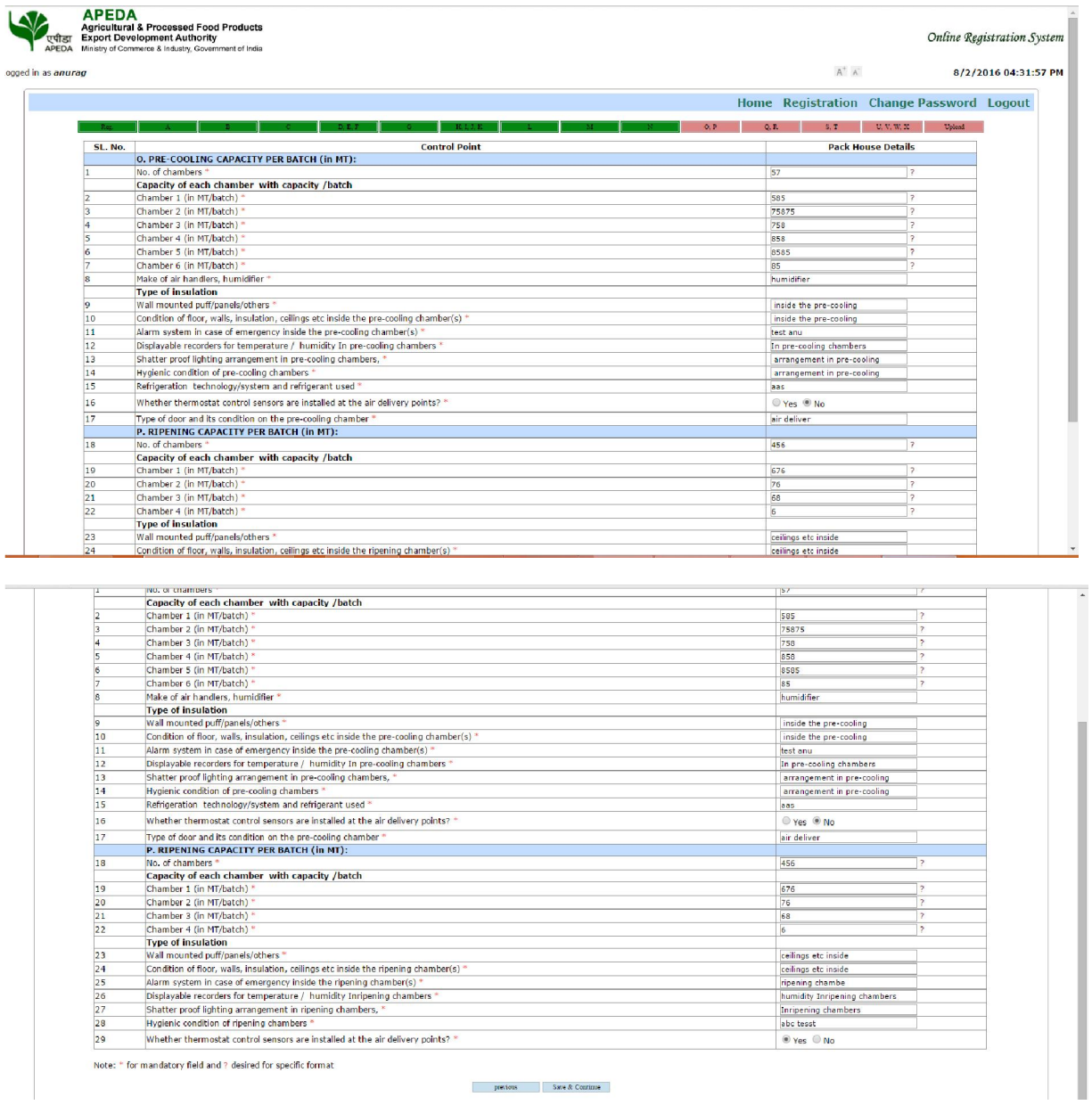

In 12<sup>th</sup> form, applicant has to enter pack house Cold capacity, frozen storage capacity as shown in

image given below.<br>
APEDA<br>
APEDA<br>
CRISING PROGRAM A PROGRAM PROGRAM Products<br>
The Experiment of Commercial Indians, Government of India<br>
PROGRAM DELAY OCCUPANTS & Indians, Government of India Online Registration System ogged in as anurag  $A^+$   $A^-$ 8/2/2016 04:35:03 PM Home Registration Change Password Logout OR ST HUWY Third ÷ SL. No. **Control Point Pack House Details** Q. COLD STORAGE CAPACITY (in MT): ", "Constant Constant Company"<br>
Namber of chambers "<br>
Capacity of each chamber "<br>
Chamber 2 (in MT/batch) "<br>
Chamber 3 (in MT/batch) "<br>
Chamber 4 (in MT/batch) "<br>
Chamber 4 (in MT/batch) " 545  $\overline{12}$  $\frac{454}{54}$ Chamber 5 (in MT/batch<br>Chamber 6 (in MT/batch  $\begin{array}{l} \textbf{(h) number of (in MT/batch)}^*\\ \textbf{(h) number of (in MT/batch)}^*\\ \textbf{(h) number of (in MT/batch)}^*\\ \textbf{(h) number of (in MT/batch)}^*\\ \textbf{(h) number 11 (in MT/batch)}^*\\ \textbf{(h) number 12 (in MT/batch)}^*\\ \textbf{(h) number 12 (in MT/batch)}^*\\ \textbf{(h) right of (inert) number of (inert) number of (inert) number of (inert) number of (inert) number of (inert) number of (inert) number of (inert) number of (inert) number of (inert) number of (inert) number of (inert) number of (inert) number of (in$  $\frac{564}{564}$  $\frac{56}{44}$  $\begin{array}{r} 10 \\ 11 \\ 12 \\ 13 \\ 14 \\ 15 \\ 16 \\ 17 \end{array}$  $\frac{1}{67}$ **Contract Contract** |<br>| Type of insulation<br>| loaded pallets (including pallet size<br>|<br>| loaded pallets (including pallet size<br>| lest any<br>| © Yes | © No  $18$ Alarm system in case of emergency in cold storage. Alarm system in case of emergency in cold storage. "<br>Displayable temperature and humidity recorders in cold storage. "<br>Shatter profi lighting arrangement in cold storages "<br>Hygienic condition in cold storages"<br>refrigeratio Urings (Uring)<br>recorders in cold storage<br>in cold storages<br>Shatter proof<br>hof<br>technology/system and refrigerant  $\overline{19}$  $\frac{1}{20}$  $\frac{1}{22}$  $\overline{24}$ Whether thermostat control sensors are installed at the air delivery points? ⊕ Yes ® No R. FROZEN STORAGE CAPACITY (in MT):  $\frac{1}{25}$ 767 **Capacity of each chamber**  $\begin{array}{l} \textsc{chamber}\xspace := \mathbf{11}\ ( \textsf{In~MTback})\ \textsc{C} \\\textsc{Chamber}\ \mathbf{12}\ ( \textsf{in~MTback})\ \textsc{C} \\\textsc{Chamber}\ \mathbf{12}\ ( \textsf{in~MTback})\ \textsc{C} \\\textsc{Table 12}\ ( \textsf{in~MTback})\ \textsc{C} \\\textsc{Fadltly of movement of loaded paths (including pallet size)}\ \textsc{``} \\\textsc{Cendition of floor, walls, insulation, ceiling set inside the cold storage chambers}\ \textsc{.'} \end{array}$  $\begin{array}{r} \n \begin{array}{r}\n 12 \\
 \hline\n 13 \\
 \hline\n 14 \\
 \hline\n 15 \\
 \hline\n 16 \\
 \hline\n 17\n \end{array} \n \end{array}$  $67$ 4<br>Type of insulation<br>loaded pallets (including pallet size<br>loaded pallets (including pallet size test anu Condition of floor, walls, mesualized perception, cellings etc. make the cold storage.<br>Also provide the merception of the cold storage. \*<br>Displayable temperature and humidity recorders in cold storage. \*<br>Shatter proof ligh ⊕ Yes ® No  $\overline{18}$  $\begin{array}{r} 19 \\ 20 \\ 21 \\ 22 \\ 23 \end{array}$ recorders in cold storage in cold storages<br>Shatter proof Shatter proof<br>hgf<br>technology/system and refrigerant  $\overline{24}$ Whather thermostat control sensors are installed at the air delivery points? ⊕ Yes ® No R. FROZEN STORAGE CAPACITY (in MT):  $\frac{1}{25}$  $767$ Capacity of each chamber  $\begin{array}{r} \n \boxed{26} \\
 \hline\n 27 \\
 \boxed{28} \\
 \underline{29} \\
 \boxed{30} \\
 \boxed{31} \\
 \boxed{32} \\
 \boxed{33} \\
 \boxed{34} \\
 \end{array}$  $\begin{array}{l} \textbf{Chamber} & \textbf{or} \\ \textbf{Chamber 2 (in M7/batch)}^*\\ \textbf{Chamber 2 (in M7/batch)}^*\\ \textbf{Chamber 3 (in M7/batch)}^*\\ \textbf{Chamber 4 (in M7/batch)}^*\\ \textbf{Type of in}}}\\ \textbf{Type of in} \\ \textbf{Type of in} \\ \textbf{Figure 4 (in)} \\ \textbf{Figure 4 (in)} \\ \textbf{Figure 4 (in)} \\ \textbf{For} \\ \textbf{For} \\ \textbf{For} \\ \textbf{Con} \\ \textbf{Con} \\ \textbf{Con} \\ \textbf{Con} \\ \textbf{Con} \\ \textbf{Con} \\ \textbf$ 676 frozen storage frozen storage<br>pallets (including pallet size) pallets (including pallet size)<br>pallets (including pallet size)  $35$ Alarm system in case of emergency in frozen storage." Yes ONO Displayable temperature and humidity recorders in frozen storage.<br>Shatter proof lighting arrangement in frozen storages \*\*  $\begin{array}{r} 36 \\ 37 \\ 38 \\ 39 \\ \hline \end{array}$ frozen storage<br>frozen storages Hygienic condition in frozen storages \*<br>Refrigeration technology/system and refrigerant used \*<br>Type of door and its condition on the frozen room chamber \* Hygienic c<br>condition  $condition$  $41$ Whether thermostat control sensors are installed at the air delivery points? \*  $\circledast$  Yes  $\circledast$  No Note: \* for mandatory field and ? desired for specific format

previous Save & Continue

In 13<sup>th</sup> form, applicant has to enter pack house irradiation, vapour heat treatment as shown in image given below.

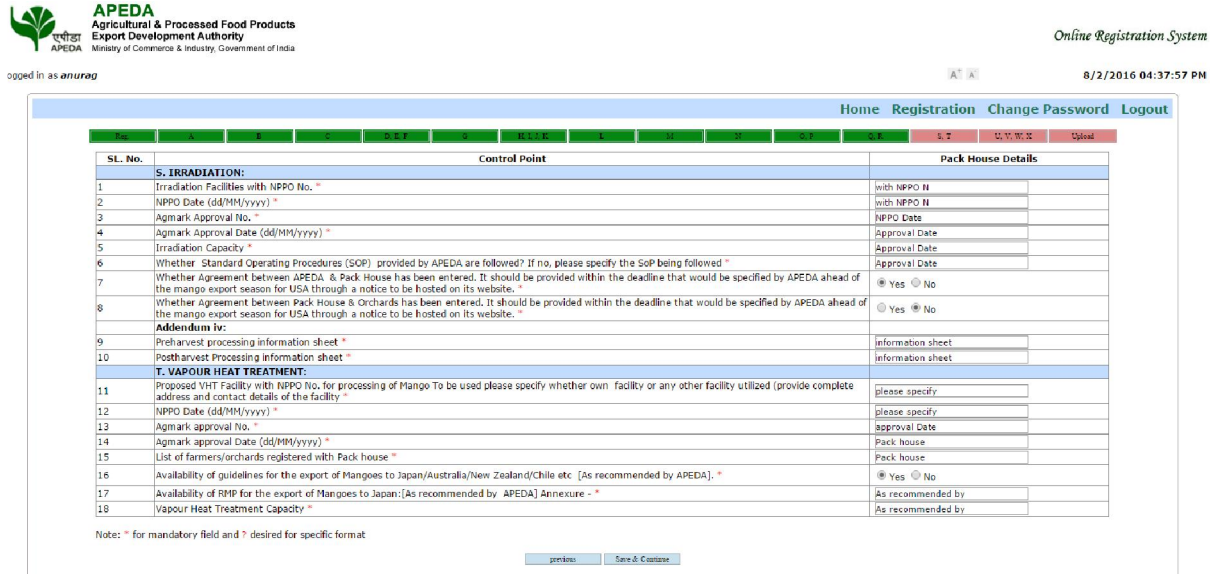

In 14<sup>th</sup> form, applicant has to enter pack house Hot Water treatment, packaging and any other details as shown in image given below.

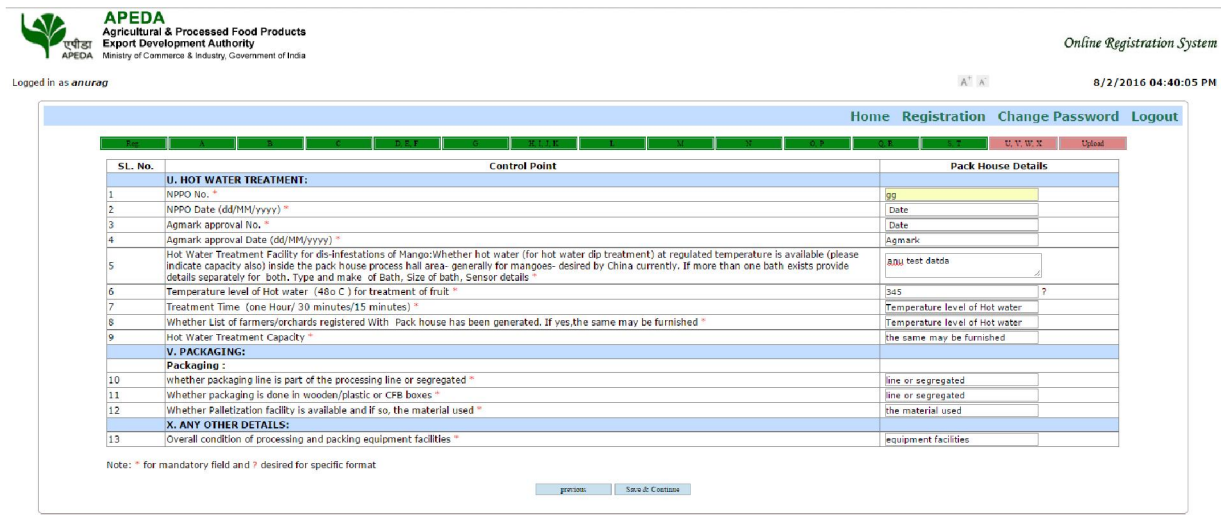

In  $15<sup>th</sup>$  form, applicant has to enter pack house upload the supporting documents as shown in image given below.

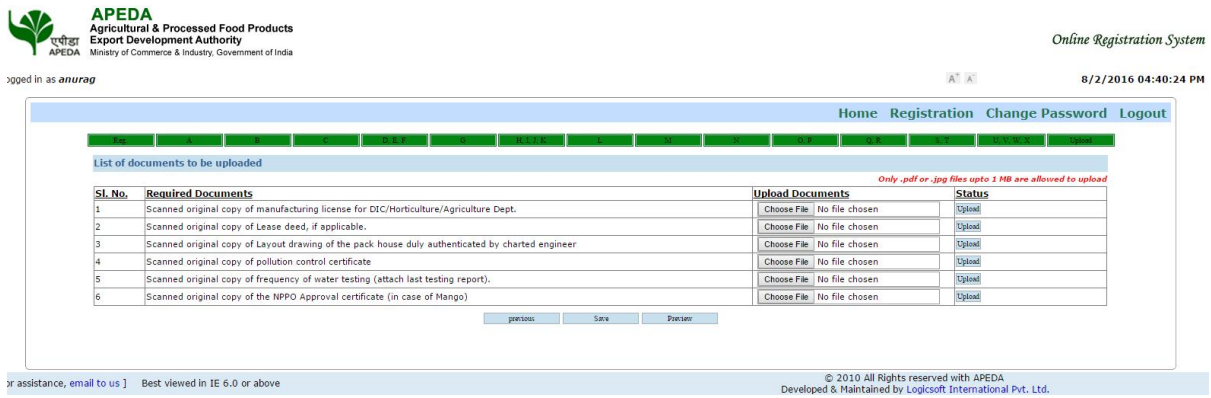

After uploading all the required documents, click on save and continue

Uploaded Document Preview: With view function he/she can view the uploaded documents. He has option to view the preview of registration form with all details given by him, before and after clicking on final submission

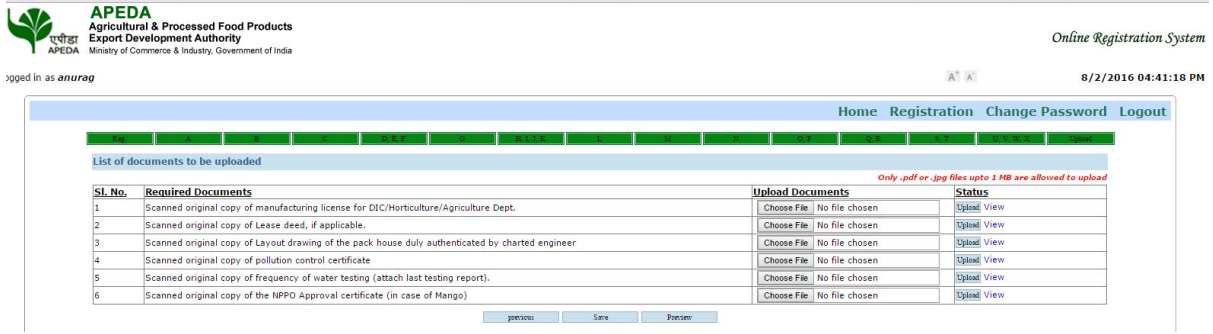

Note: Only .pdf or .jpg files up to 1 MB are allowed to upload.

#### Application Preview Page:

Before final submission an applicant can view and modify the application by clicking on "Preview Button" if required.

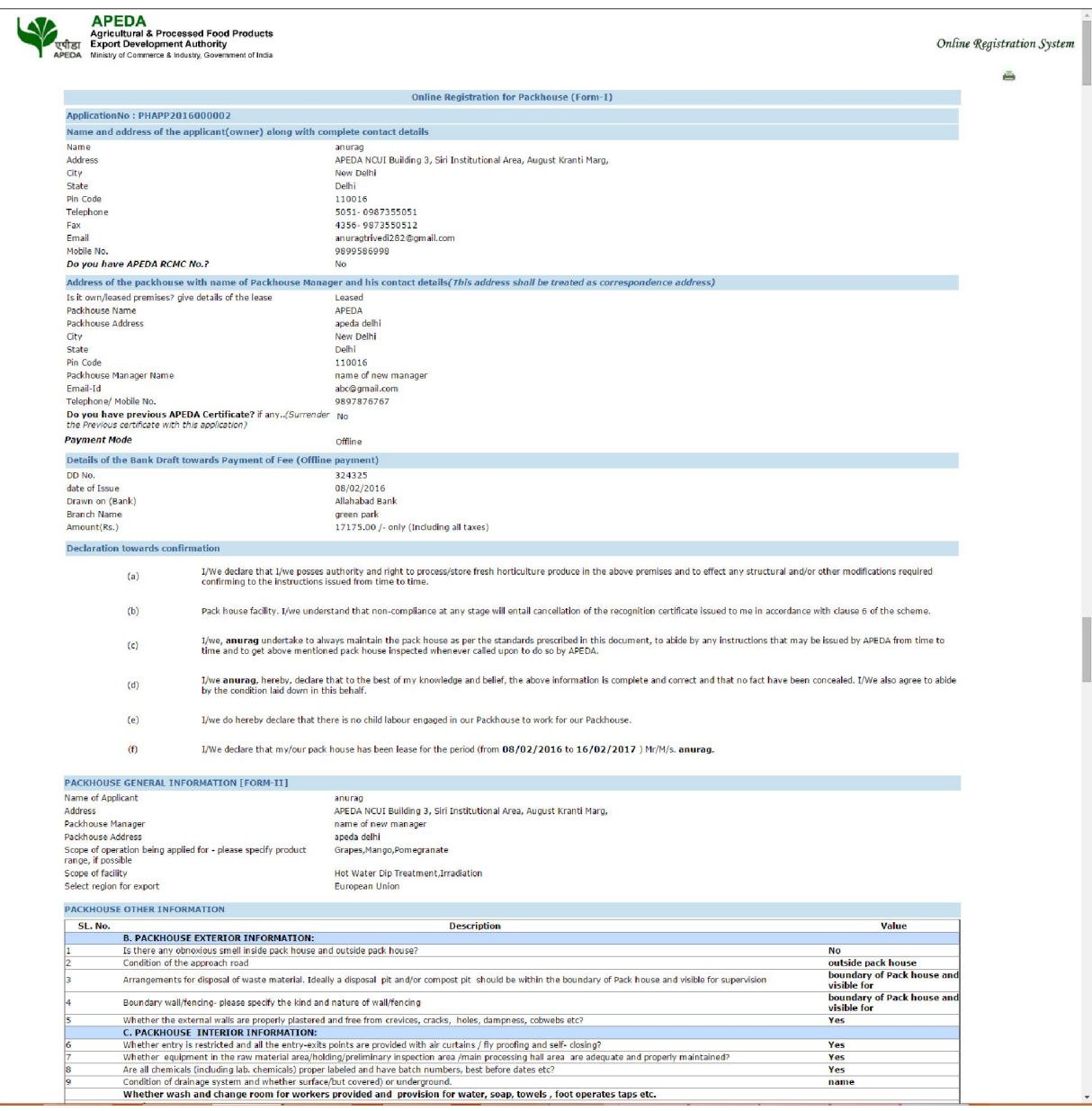

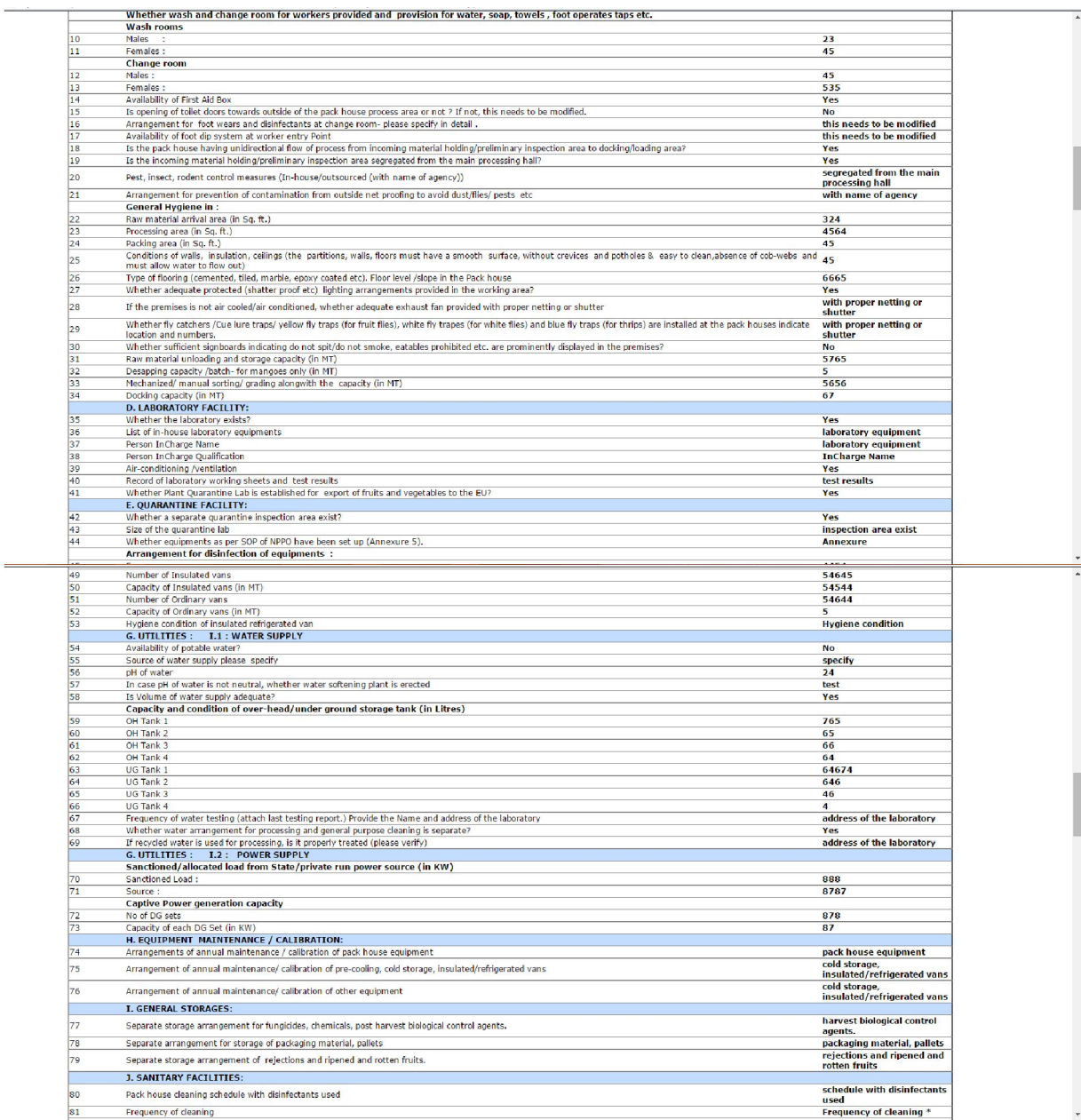

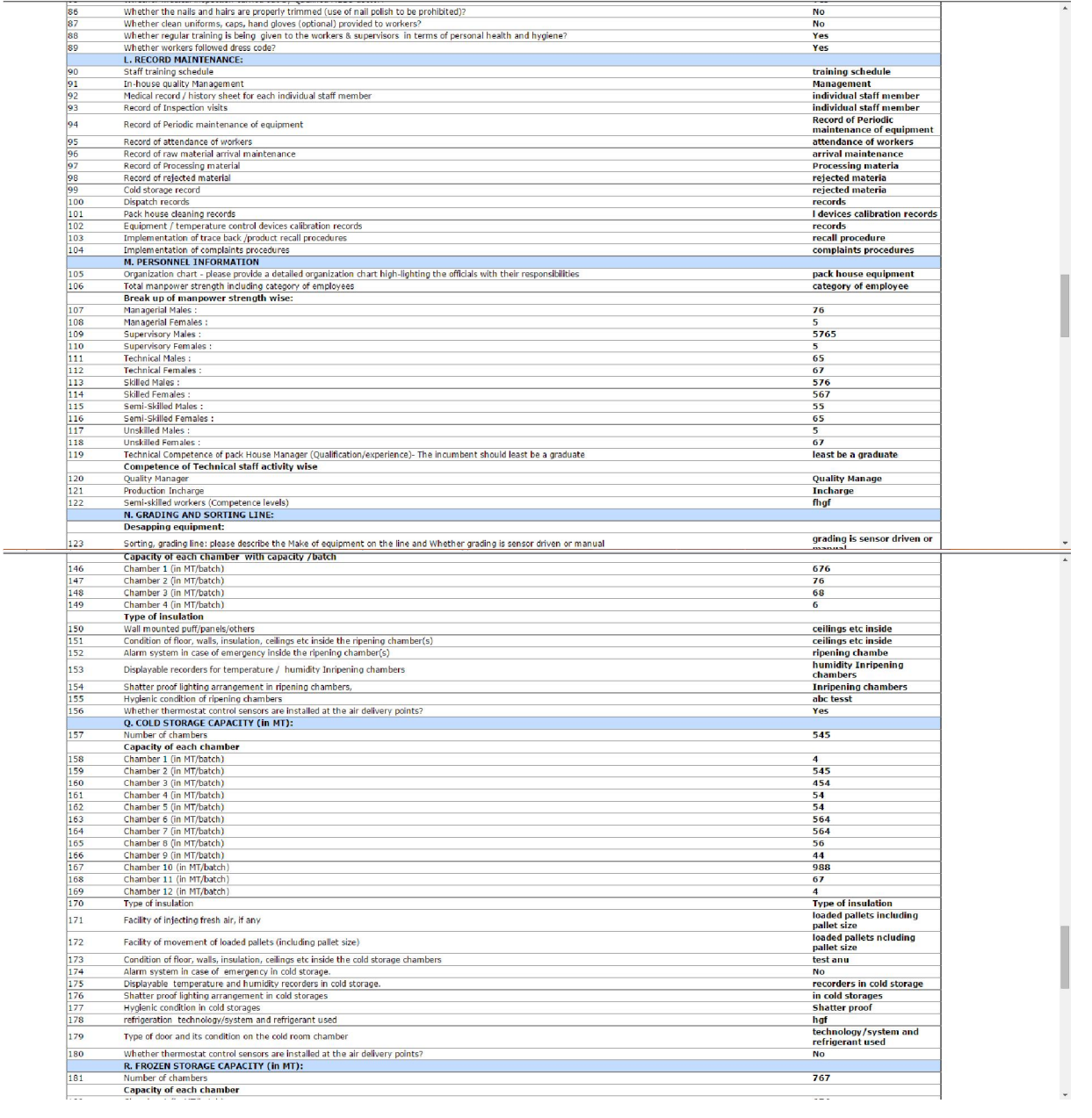

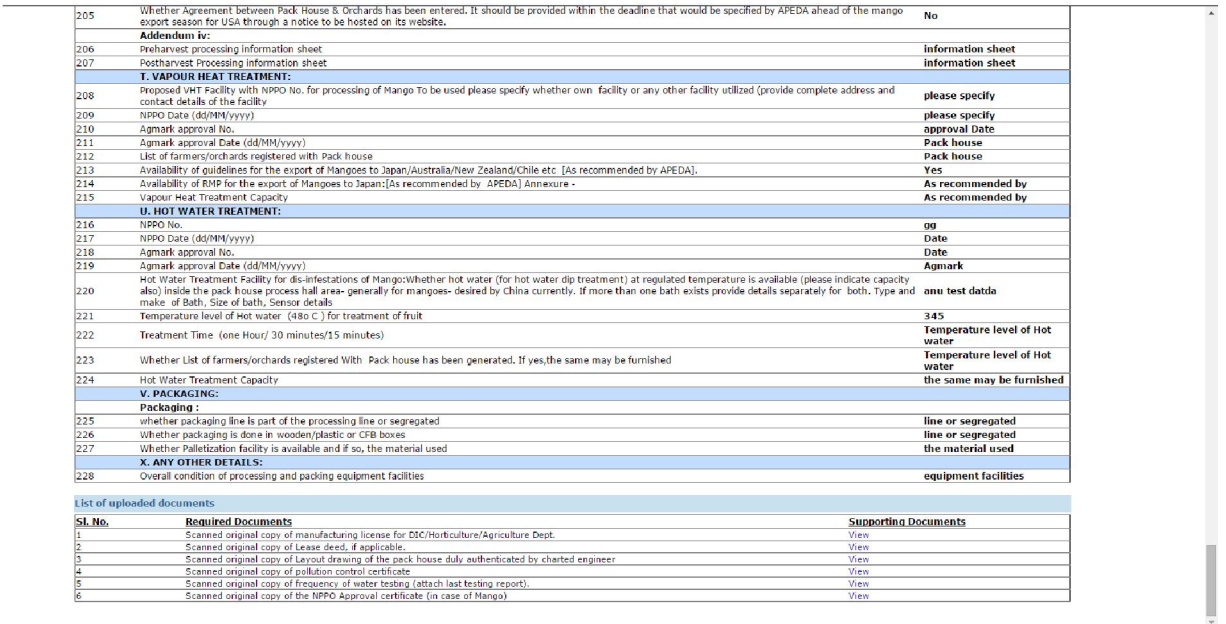

After saving the documents click on final submission to submit application in APEDA

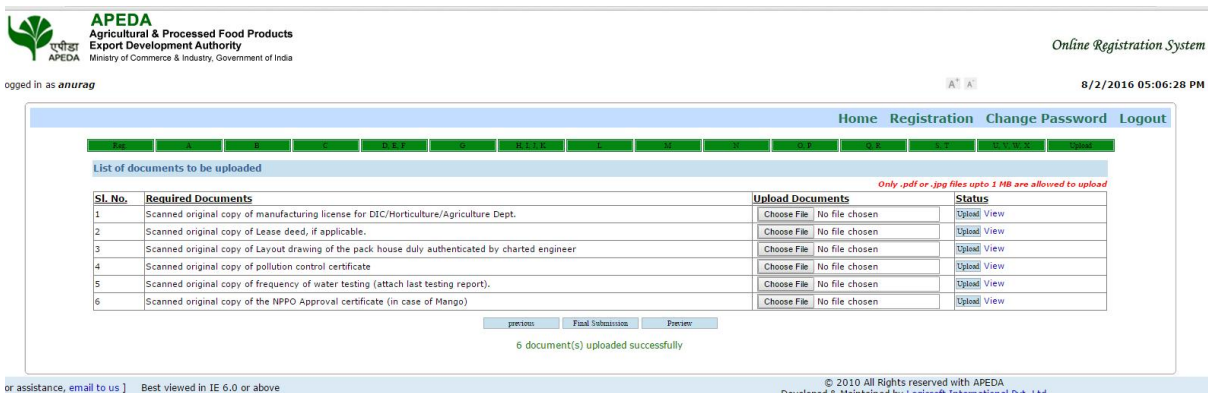

Once the application is submitted in APEDA, Modification/Amendment is not allowed. After final submission, the applicant will get an acknowledgment as shown in below image

![](_page_23_Picture_25.jpeg)

#### RESUBMIT OF APPLICATION WITH CLARIFICATION

### Clarification from Applicant

In case of any clarification required, the applicant will get an email alert and also the link in online pack house Registration/Renewal system to submit clarification as shown in below image.

![](_page_24_Picture_43.jpeg)

Click on "Submit Clarification" link, the given below screen will be displayed.  $\overline{AB}$   $\overline{AP}$   $\overline{AP}$   $\overline{AP}$   $\overline{PA}$ 

![](_page_24_Picture_44.jpeg)

To submit the required information, click on "Click Here" link given under Action Panel. The given below screen will be displayed.

![](_page_25_Picture_20.jpeg)

After updating the data an applicant need to click on save and continue to view and update all the points which is shouted by APEDA.

![](_page_25_Picture_21.jpeg)

After entering all the details, click on final submit button. After successful submission, the status of application changed to "Clarification Submitted" as shown in below image.

![](_page_25_Picture_22.jpeg)

#### UNIT REGISTRATION CERTIFICATE

Once the Registration certificate is approved and digitally signed, the applicant can View the certificate in their login as shown in below image.

![](_page_26_Picture_2.jpeg)

# Thank You